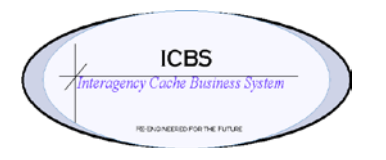

**ICBS Business Release Notes BR 1.3.0.6 1/07/2013**

### **BR 1.3.0.6 is scheduled to be deployed into production on 01/07/2013**

#### **Change Request/Bug Fixes**

Below are the changes that are scheduled to be implemented in this release. There are a total of 16 CR's in this release.

#### **Billing Transaction**

1. **CR 858.** The naming convention for the Extract file that is prepared and submitted by the BLM caches was not reflecting the correct node. This has been corrected so that extract file is named correctly: FAFIREST = IDGBK  $AKFIRFST = AKAKK$  $MTFIREST = MTBFK$ 

#### **Cache Transfer**

- 1. **CR 817** The requirement was to provide users a method to create a cache to cache request order from ICBS that could be printed and faxed to the cache that will be processing the order. It will work similar to the inbound order process where the user can enter the cache item number and all the item information will display for them to enter the requested quantity. **This process will not create a due in transaction or any other type of transaction in the database - it simply is to be used as an order form to provide to the shipping cache.** Access to this form is Inbound > Create Cache Request. Enter the cache that you are requesting the items from in the 'shipping cache' field and tab out. The default account codes will automatically fill accordingly. Select the 'requested delivery date'. Enter the NFES number for the item(s) in the 'Item ID' field, tab out and fill in the quantity requested and optional comments. Select the print button at the top and the appropriate printer.
- 2. **CR 847** The max order quantity for cache to cache transactions was 9999. This has been changed to correlate with the max quantity for incident and other orders i.e. 99,999 or 999,999.
- 3. **CR 849** When a cache transfer was processed by the ship cache and underpicking was done, the order line was not being updated correctly when the shipment was confirmed. This has been corrected to have the same functionality as an incident or other issue when underpicking is utilized.

### **Cognos Reporting**

- 1. **CR 857** On the Document Face Sheet report prompt page a filter was added for the user's node. This filter will only display the list of available DFS reports for that node. Prior to this change, the user saw all the available reports across the enterprise.
- 2. **CR 874** Enterprise Loss Use and Loss Use Reports: These reports were not accurately displaying the transfer transactions for trackable items. Example: Trackable kit 0870- RMK-0148-19 was transferred from WY-MBF-012096 to WY-ALX-012131 and that information was not reflected on the Loss Use Report for WY-MBF-012096 in the accountable summary area for RMK-0148-19. This has been corrected
- 3. **CR 875** Enterprise Incident/Other Order Summary and Incident/Other Order Summary Reports: These reports were not accurately reflecting Incident transfer transactions or returns for trackable items that were processed by a node other than the original shipping cache. This has been corrected.

# **Database**

1. **CR 293** Implementation of an audit purge function. This purge function removes the YFS\_AUDIT table data from the system, which will reduce the load on frequently accessed tables. It purges records in the YFS\_AUDIT and the YFS\_AUDIT\_HEADER tables that are greater than 3 years old.

### **FBMS**

1. **CR 840** The BLM offset account changed for FY13, and this change needed to be reflected in the code that is automatically inserted during the extract process. The cost center has been corrected from LF20000SP to LF2000000.

# **Incident/Order Processing**

- 1. **CR 833** Incident/Order Issue Item Lookup. When the item lookup function was used on an order line and an item was selected from the search when the user returned to the order entry screen the cursor was in the first order line instead of the order line from the item look up results. This was occurring in both incident and other issues and has been corrected.
- 2. **CR 848** Incident Issue issue type. Users were able to create an incident issue without selecting an issue type. This was causing ICBS to attempt sending the 'create and/or fill' message to ROSS. When the issue did not have request numbers this caused an issue failure notification. This has been corrected by restricting users from continuing the processing of creating an incident issue if an issue type is not selected. The user will receive an error message that an incident type must be selected be continuing.

# **Loftware Reporting**

1. **CR 55** Printing line comments on batch sheet. This CR was originally implemented in 1.3.0.2 to print the line comments on the batch sheet. The CR was reopened when it was discovered that the line comments were no longer printing on the batch sheets. This was corrected and implemented in production on 7/30/2012.

### **Refurbishment Workorder**

1. **CR 383** The requirement was to implement the functionality for a cache to transfer NRFI inventory to another cache to complete the refurbishment process. Step by step instructions on how this process functions will be provided in a separate document.

# **Return Processing**

- 1. **CR 844** Return Processing system generated return number. When processing a return the following scenario sometimes happened. After process of the return the ICBS generated return number was not associated with the return transaction but instead a system generated return number - example -2905-1 instead of CORMK000234. The developers were unable to recreate this problem but have made some changes to this process that could potentially resolve it. Users will still need to monitor if any occurrences of this problem happen again and report them.
- 2. **CR 883** Return Process Error when returning NIRSC items. When GBK NIRSC users processed returns for trackable kits they were getting an error message after adding a line that told them only NIRSC items could be returned at node = IDGBK. This has been corrected.

# **ROSS – ICBS Interface**

1. **CR 846.** Full backorder and/or forwarded quantities. When an ICBS initiated issue was processed that had an order line that the quantity was fully backordered or forwarded then the 'create and fill' message was not being transmitted to ROSS. This has been corrected.